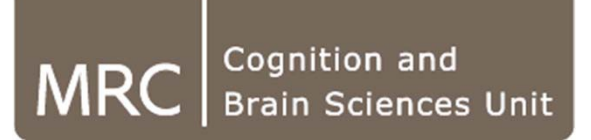

# **Introduction to the CBSU computing system**

### **Tibor Auer**

MRC Cognition and Brain Sciences Unit, Methods group

With thanks to the IT

**MRC | Medical Research Council**

- **Resources**
- **Accessing resources**
- **Data**
- **Scientific software**
- **Best practices**

- **Resources**
- **Accessing resources**
- **Data**
- **Scientific software**
- **Best practices**

## **Resources – Network Storage Spaces**

#### **Home space:**

- 50GB quota
- Snapshot backups
- Default

#### **Imaging space:**

- No quotas
- No backup
- Not default
	- Available on request for people doing imaging analysis

- Personal
- Things that can't be recreated
	- Scripts
	- Figures
	- Documents
- Shared
- Analysis

## **Resources – Computing**

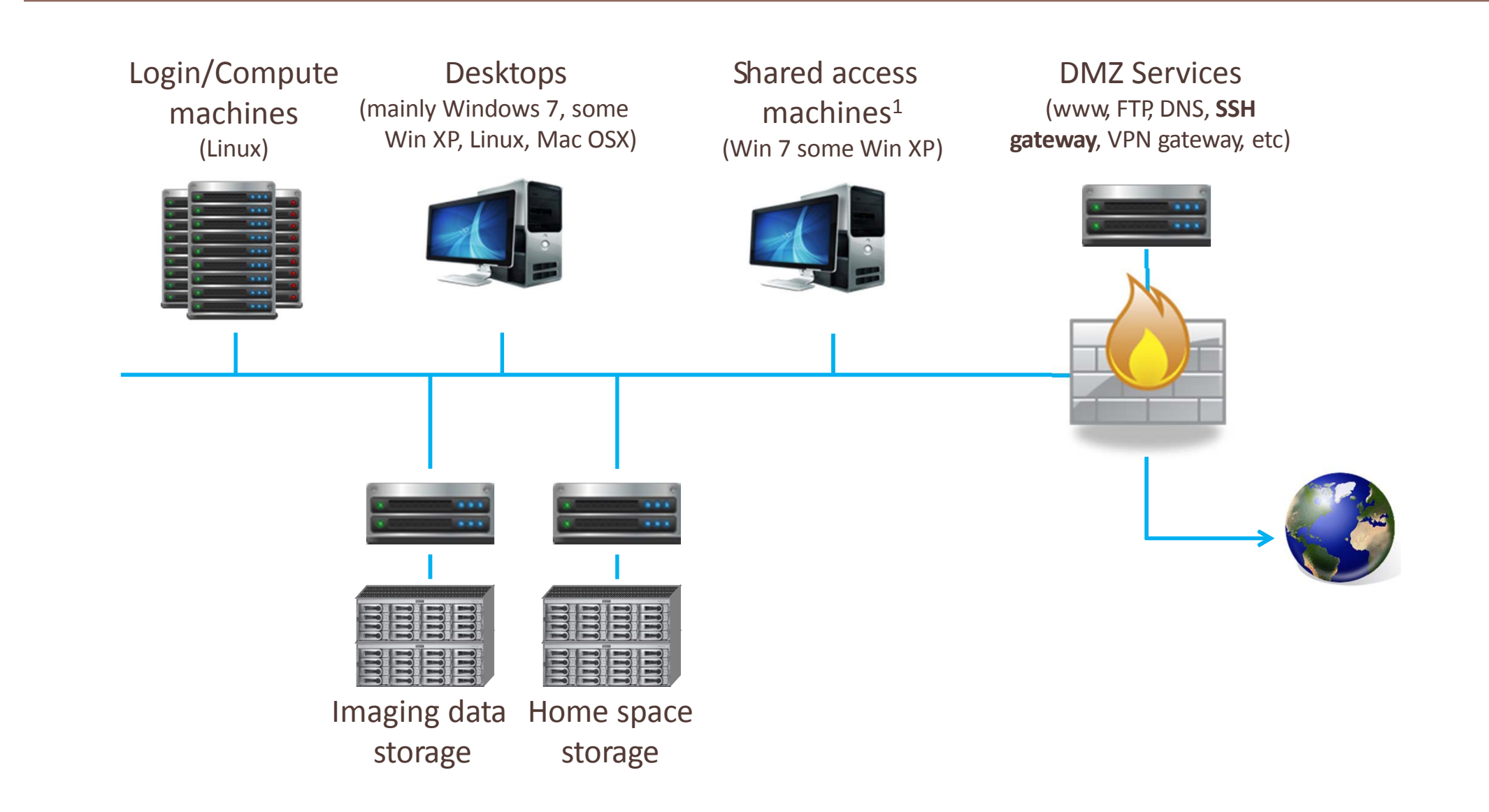

## **Resources – Computing**

- **Login machines:**
	- Names:
		- login01 login22
		- login-gpu01 login-gpu03 (with Tesla/Quadro)
	- Provides
		- Access (login): SSH
		- Interactive session: VNC
			- **Develop/debug codes**
			- **Check results**
			- **Create graphics**
	- $\bullet$  N.B.:
		- Load balancing: e.g. ssh login(-gpu)
		- **NOT for running full analysis on a whole study**
		- **CAVEAT: If you break it down, you may harm other users!**

## **Resources – Computing**

- **Computing machines:**
	- Names: no need to know
		- $nodec01 nodef08$
		- node-gpu01 node-gpu04 (with Tesla)
	- Provides
		- **Computation power for jobs and analyses**
	- $\bullet$  N.B.:

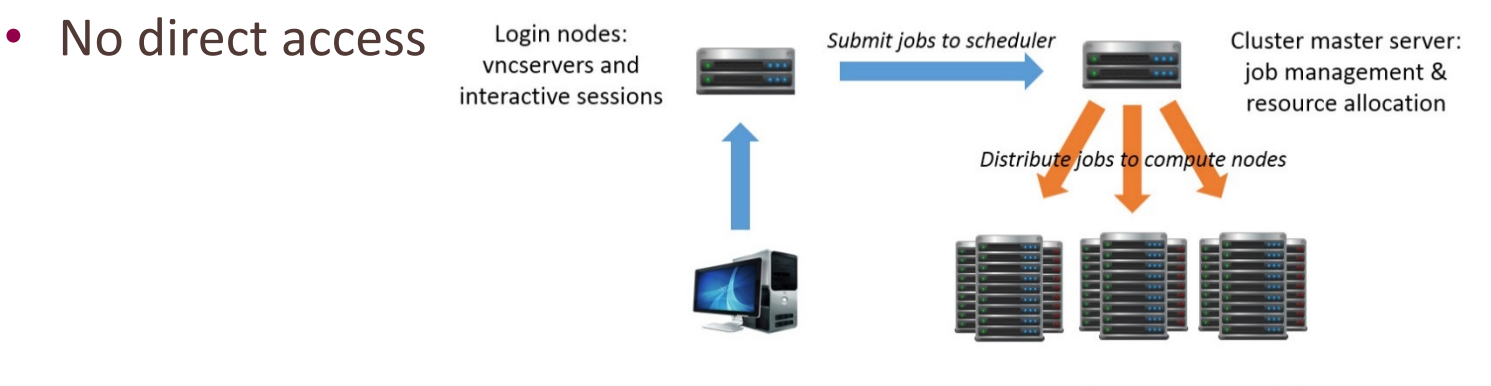

Compute nodes: run compute jobs

- **Non-interactive (or batch)**
- **If you break it down, it will not affect others!**

- **Resources**
- **Accessing resources**
- **Data**
- **Scientific software**
- **Best practices**

# **Accessing Resources – Network Storage Spaces**

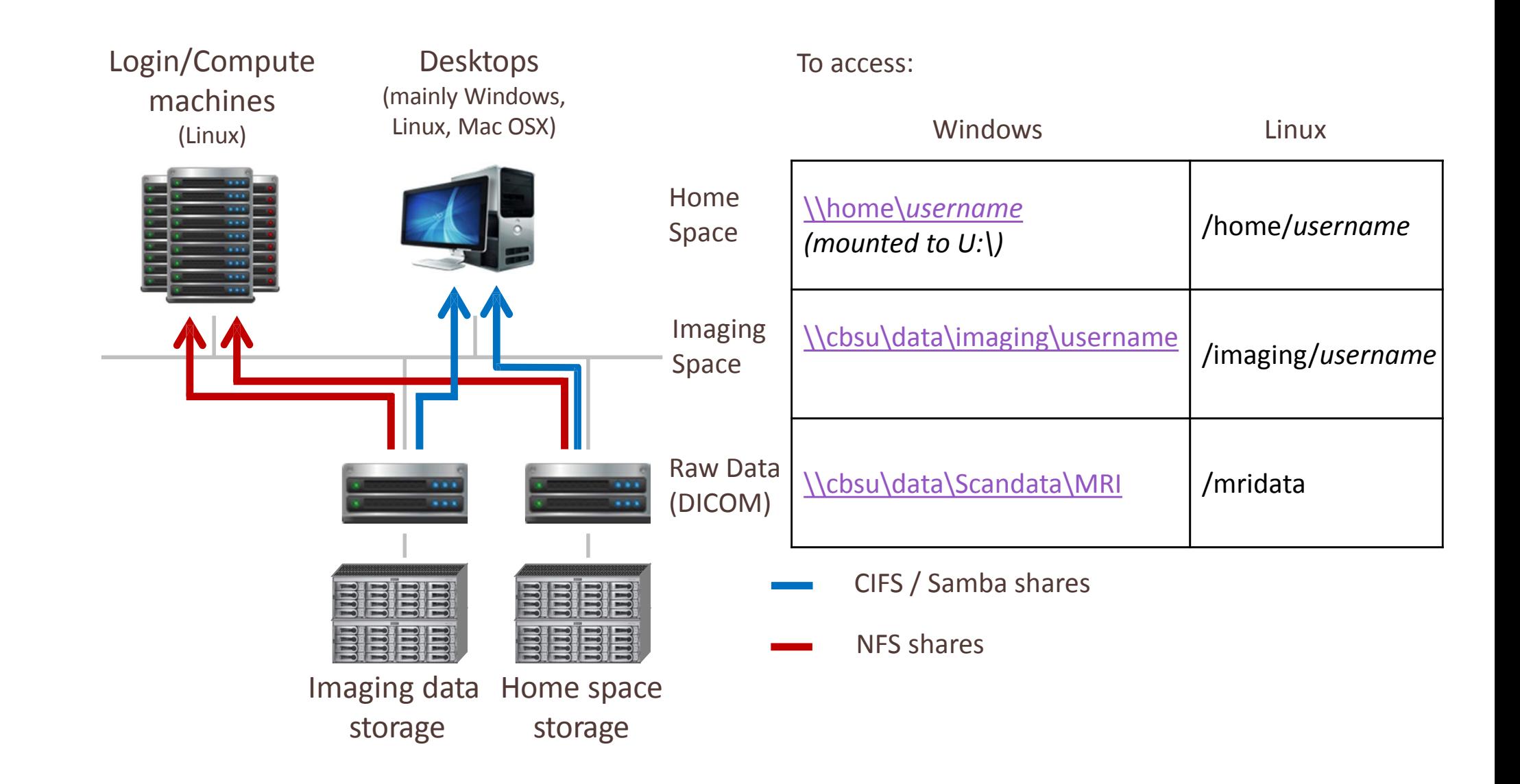

# **Accessing Resources – Computing**

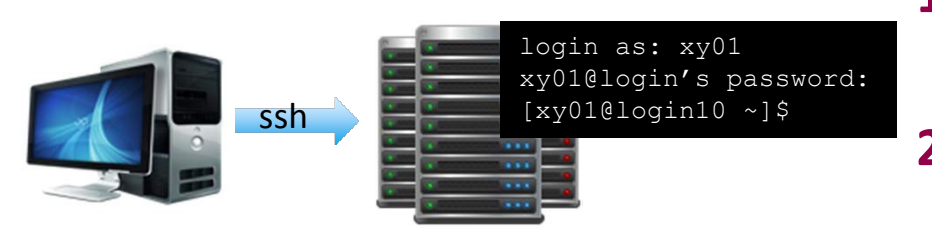

- **1. Pick a login machine (e.g. login10)1**
- **2. Log in using SSH2 (text only)**
	- Linux: *ssh*
	- Win: PuTTY

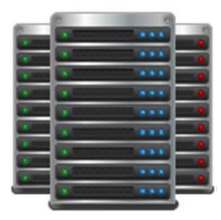

[xy01@login10 ~]\$ vncserver Desktop 'TurboVNC: login10:3 (xy01)' started on display login10:3

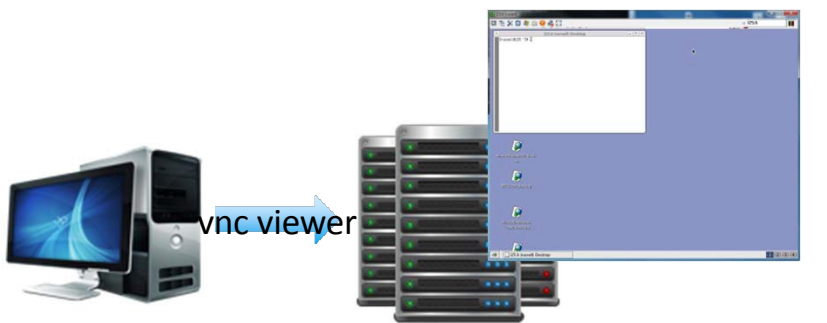

### **3. Graphical sessions via VNC3**

- $vncserver \rightarrow desktop number (e.g. 3)$
- **4. Win: TurboVNC Viewer**
	- login10:3
- **5. Close when finished!4**
	- 1. Close TurboVNC Viewer
	- 2. vncserver –kill :3
	- 3. Close SSH

# **Accessing Resources – Computing**

#### • **vncserver parameters**

- *:DesktopNo*: specify desktop number
- *-geometry XXXXxYYYY*: specify geometry (for "fit-to-win" or multi-monitor access)
	- e.g. for our regular 1280x1024 monitor *-geometry 1280x920* gives the best fit<sup>1</sup>

### • **showallvncs**

### • **OpenGL via VirtualGL**

- Only on login-gpu machines
- *vglrun "command"*

# **Accessing Resources – Computing**

- **Remote access (VPN Portal): [https://portal.mrc-cbu.cam.ac.uk](https://portal.mrc-cbu.cam.ac.uk/)**
	- <http://intranet.mrc-cbu.cam.ac.uk/computing/Remote-Access>
	- eduroam is also "remote"
	- Once you are "in", you can use resources as you were in the Unit. <http://intranet.mrc-cbu.cam.ac.uk/computing/accessing-resources-remotely/>
		- SSH
		- VNC
		- Remote desktop
		- Data

- **Resources**
- **Accessing resources**
- **Data**
- **Scientific software**
- **Best practices**

### **Data**

### • **/mridata/cbu**

- Raw data (DICOM) archived
	- Ready for SPM and aa
	- FSL requires initial conversion $1$
- Format: /mridata/cbu/CBU{subjectID}\_{projectID}<sup>2</sup>/{date}\_{time}
	- E.g.: */mridata/cbu/CBU080705\_CBU080705/20080826\_152343*
- **Series\_{seriesNo}\_{seriesID}**
	- E.g.: *Series\_001\_CBU\_Localiser*
	- Stores DICOM files separate folders

### **Data**

- **Series\_{seriesNo}\_{seriesID}**
	- Most frequent seriesIDs:
		- CBU Localiser quick pilot scan
			- Plan for the CBU\_MPRAGE
		- CBU\_MPRAGE  $\bullet$  high resolution,  $T_1$ -weighted, structural scan
			- Plan for the upcoming scans
			- Registration
		- CBU\_FieldMapping map of magnetic inhomogeneities
			- Correcting for distortions
		- CBU\_EPI\_BOLD\_{volNo} fMRI with {volNo} number of volumes

- **Resources**
- **Accessing resources**
- **Data**
- **Scientific software**
- **Best practices**

## **Scientific Software**

- **/imaging/local**
	- Readable by everyone, writeable by members of imagers\_devel
	- /imaging/local  $\rightarrow$  /imaging/local/software
- **Matlab**
	- Available on /hpc-software/matlab

#### • **aa**

- Available on /imaging/local/software/AA/release-latest
- GitHub: <https://github.com/rhodricusack/automaticanalysis/tree/devel-share>

## **Scientific Software**

#### • Packages are managed by the **Methods group** and specific scientists:

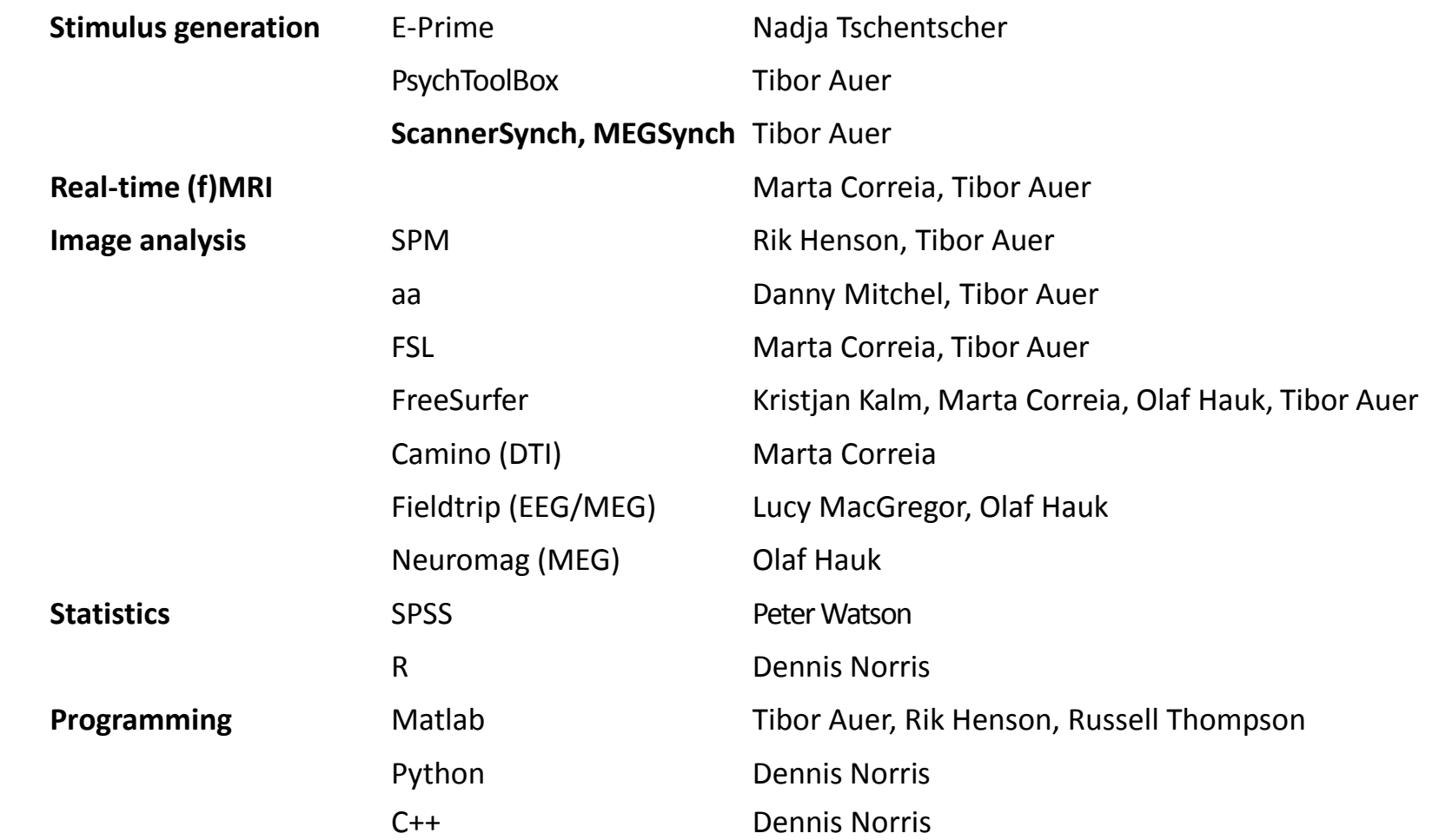

<http://imaging.mrc-cbu.cam.ac.uk/imaging/AvailableSoftware>

**MRC | Medical Research Council**

# **Scientific Software – Wrapper Scripts**

#### • **Convenience**

- Parse any options (or use default values)
- Set any necessary paths
- Some: load balancing
- **The paths to the wrapper scripts are configured in login scripts** 
	- Some available right from the start
		- Matlab, SPM
	- Some you can specify for yourself (*/imaging/local/linux/config*)
		- FSL, FreeSurfer

# **Scientific Software –Wrapper Scripts**

- **Matlab**
	- Links to different versions are in
		- */hpc-software/bin/matlab(\_version)*
			- For all available: *ls /hpc-software/bin/matlab\* -la*
		- *matlab*( version)
			- E.g.: *matlab\_2012b*
	- *matlab*: default version (2009a) on a particular machine
	- **N.B.:**
		- **You can run as many Matlab 2009a (default) wherever you want, but newer version are allowed only on one machine at once**
		- **Some parallel computing option are available only on newer Matlab**
		- **aa runs on any Matlab in "localsingle" mode but "qsub" mode requires Matlab 2012b**

# **Scientific Software –Wrapper Scripts**

- **SPM**
	- Optional arguments: version, machine, matlab version
	- *spm*: SPM8 fmri matlab r2013a on the lowest load machine
	- *spm 12 fmri matlab2009a*: SPM12 in fmri mode using matlab r2009a
	- **N.B.:**
		- **aa requires SPM12 for maximum functionality**

# **Scientific Software –Wrapper Scripts**

- **FSL, FreeSurfer**
	- Run configurator before calling<sup>1</sup>
		- *source /imaging/local/linux/config/fsl\_csh [v<version>]*
		- *source /imaging/local/linux/config/freesurfer\_csh [<version>]*
	- Use environmental variables to customise<sup>2</sup>
		- FSL: FSLOUTPUTTYPE
		- FreeSurfer: FSF\_OUTPUT\_FORMAT, SUBJECTS\_DIR, SUBJECT

- **Resources**
- **Accessing resources**
- **Data**
- **Scientific software**
- **Best practices**

## **Best Practice – Storage**

- **Home space is backed up – hard drives on desktops aren't!1**
- **Imaging space has no quotas – Home space has!**
	- Genuine documents you can't easily recreate (documents, scripts)  $\rightarrow$  Home space
	- Derived data / images  $\rightarrow$  Imaging space
- **Raw imaging data is archived off-site**
	- No need to make copies of the raw data.

#### • **Spare with space:**

- Clean up after your analyses
- Avoid multiple copies of the same files (aa: *aas\_garbagecollection*)
- Single data directory for all analyses
- Symbolic links

## **Best Practice – Compute Machines**

- **Shared resources!1**
- **Spare with computing:**
	- VNC sessions will persist until you close them or the host machine is rebooted
		- Limit the number of running VNC sessions
		- Re-use old VNC sessions or
		- Kill unnecessary VNC sessions
	- Limited number of MATLAB licences
		- Close SPM/MATLAB when finished
	- Run demanding jobs at quiet times (e.g. overnight, at weekends)
- **If your job crashes a machine, SPEAK TO IT2**

## **Further Information**

**wiki: [http://imaging.mrc-cbu.cam.ac.uk](http://imaging.mrc-cbu.cam.ac.uk/)**

**Computing intranet page: <http://intranet.mrc-cbu.cam.ac.uk/computing>**

**CBSU Forum:<http://forum.mrc-cbu.cam.ac.uk/qa>**